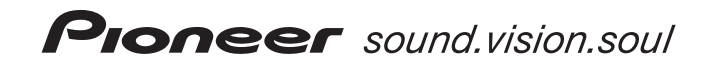

# **DVD Player DV-370 DV-470 DV-2750**

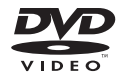

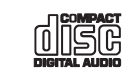

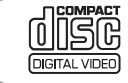

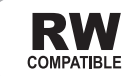

Operating Instructions

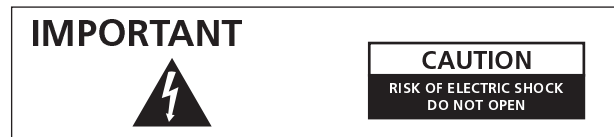

The lightning flash with arrowhead symbol, within an equilateral triangle, is intended to alert the user to the presence of uninsulated "dangerous voltage" within the product's enclosure that may be of sufficient magnitude to constitute a risk of electric shock to persons.

**CALITION** 

product.

#### CAUTION:

 TO PREVENT THE RISK OF ELECTRIC SHOCK, DO NOT REMOVE COVER (OR BACK). NO USER-SERVICEABLE PARTS INSIDE. REFER SERVICING TO QUALIFIED SERVICE PERSONNEL.

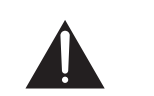

The exclamation point within an equilateral triangle is intended to alert the user to the presence of important operating and maintenance (servicing) instructions in the literature accompanying the appliance.

D3-4-2-1-1 En

D3-4-2-1-8 Er

#### On the top of the player

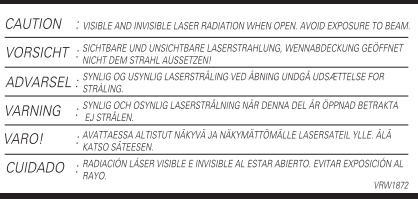

### **WARNING**

BEFORE PLUGGING IN THE UNIT FOR THE FIRST TIME, READ THE FOLLOWING SECTION CAREFULLY. The voltage of the available power supply differs according to country or region. Be sure that the power supply voltage of the area where this unit will be used meets the required voltage (e.g., 230V or 120V) written on the rear panel.  $p_3$   $q_2$   $q_4$   $q_5$ 

The STANDBY/ON switch is secondary connected and therefore, does not separate the unit from mains power in STANDBY position. Therefore install the unit suitable places easy to disconnect the MAINS plug in case of the accident. The MAINS plug of unit should be unplugged from the wall socket when left unused for a long period of time.

This product contains a laser diode of higher class than 1. To ensure continued safety, do not remove any covers or attempt to gain access to the inside of the

Refer all servicing to qualified personnel. The following caution label appears on your unit.

WARNING: The apparatus is not waterproofs, to prevent fire or shocks hazard, do not expose this apparatus to rain or moisture and do not put any water source near this apparatus, such as vase, flower pot, cosmetics container and medicine **bottle etc.** D3-4-2-1-3 En This product complies with the Low Voltage Directive (73/23/EEC, amended by 93/68/EEC), EMC Directives (89/336/EEC, amended by 92/31/EEC and<br>93/68/EEC) D3-4-2-1-9a En

LASER PRODUCT

CLASS<sub>1</sub>

WARNING: No naked flame sources, such as lighted candle, should be placed on the apparatus. If naked flame sources accidentally fall down, fire spread over the apparatus then may cause fire.

D3-4-2-1-7a En

WARNING: Slot and openings in the cabinet are provided for ventilation and to ensure reliable operation of the product and to protect it from overheating, to prevent fire hazard, the openings should never be blocked and covered with items. such as newspapers, table-cloths, curtains, etc. Also do not put the apparatus on the thick carpet, bed. sofa, or fabric having a thick pile. D3-4-2-1-7b En

### **Operating Environment**

Operating environment temperature and humidity: +5 ºC – +35 ºC (+41 ºF – +95 ºF); less than 85 %RH (cooling vents not blocked)

Do not install in the following locations

- Location exposed to direct sunlight or strong artificial light
- Location exposed to high humidity, or poorly ventilated location **7, passed** 7, passed 7, passed 7, passed 7, passed 7, passed 7, passed 7, passed 7, passed 7, passed 7, passed 7, passed 7, passed 7, passed 7, passed 7, passed 7, passed 7, passed 7, passed 7, passed

**When disposing of used batteries, please comply with governmental regulations or environmental public instruction s rules that apply in your country/area.** D3-4-2-3-1 En

This product is intended for household purposes. Any failure due to use for other than household purposes (such as long-term use for business purposes in a restaurant or use in a car or ship) and which requires repair will be charged for even in the warranty period. **K041 En** 

### **POWER-CORD CAUTION**

Handle the power cord by the plug. Do not pull out the plug by tugging the cord and never touch the power cord when your hands are wet as this could cause a short circuit or electric shock. Do not place the unit, a piece of furniture, etc., on the power cord, or pinch the cord. Never make a knot in the cord or tie it with other cords. The power cords should be routed such that they are not likely to be stepped on. A damaged power cord can cause a fire or give you an electrical shock. Check the power cord once in a while. When you find it damaged, ask your nearest PIONEER authorized service center or your dealer for a replacement. **S002 En** 

This product incorporates copyright protection technology that is protected by method claims of certain U.S. patents and other intellectual property rights owned by Macrovision Corporation and other rights owners. Use of this copyright protection technology must be authorized by Macrovision Corporation, and is intended for home and other limited uses only unless otherwise authorized by Macrovision Corporation. Reverse engineering or disassembly is prohibited.

This product includes FontAvenue® fonts licenced by NEC corporation. FontAvenue is a registered trademark of NEC Corporation.

# **Contents**

### 01 Before you start

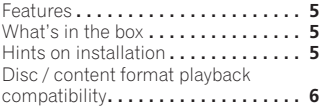

### 02 Connecting up

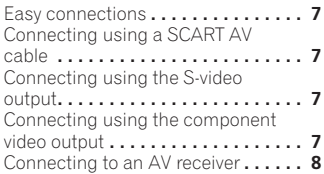

### 03 Controls and displays

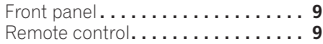

### 04 Getting started

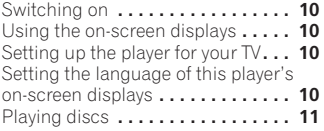

### 05 Playing discs

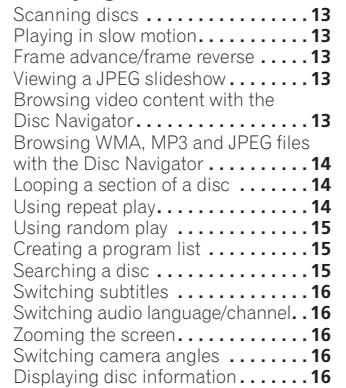

### 06 Audio Settings and Video Adjust menus

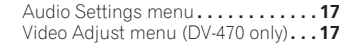

### 07 Initial Settings menu

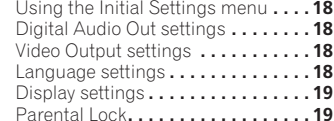

### 08 Additional information

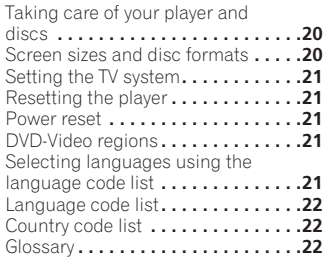

### 09 DivX® video playback (DV-470 only)

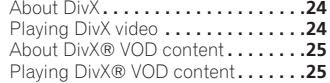

# **Chapter 1 Before you start**

### **Features**

#### **•24-bit/192kHz compatible DAC**

The on-board 24-bit/192kHz DAC means that this player is fully compatible with high sampling-rate discs, capable of delivering exceptional sound quality in terms of dynamic range, low-level resolution and high-frequency detail.

#### **• Surround sound entertainment with Dolby Digital and DTS software**

When connected to a suitable AV amplifier or receiver, this player gives great surround sound with Dolby Digital and DTS discs.

#### **• Pure Cinema progressive scan video**

When connected to a progressive scan-compatible TV or monitor using the component video outputs, you can enjoy extremely stable, flicker free images, with the same frame refresh rate as the original movie.

#### **• New Disc Navigator with moving pictures**

The new Disc Navigator enables you play the first few seconds of each title ot chapter in a thumbnail image on screen.

#### **• DSP effects for enhanced playback**

See *Audio Settings and Video Adjust menus* on page 17.

- **•Picture zoom**
- See *Zooming the screen* on page 16.
- **• MP3 and WMA compatibility**

See *Compressed audio compatibility* on page 6.

**•JPEG compatibility**

See *JPEG file compatibility* on page 6.

#### **• Energy saving design**

An auto power-off function switches the player into standby if not used for about 30 minutes.

### **What's in the box**

Please confirm that the following accessories are in the box when you open it.

- Remote control
- AA/R6P dry cell batteries x2
- Audio/video cable (red/white/yellow plugs)
- Power cable
- Operating instructions
- Warranty card

#### **Putting the batteries in the remote**

**•Open the battery compartment cover and insert the batteries as shown.**

Use two AA/R6P batteries and follow the indications ( $\oplus, \ominus$ ) inside the compartment. Close the cover when you're finished.

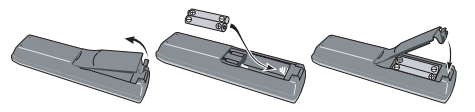

# **Important**

Incorrect use of batteries can result in hazards such as leakage and bursting. Please observe the following:

- Don't mix new and old batteries together.
- Don't use different kinds of battery together—although they may look similar, different batteries may have different voltages.
- Make sure that the plus and minus ends of each battery match the indications in the battery compartment.
- Remove batteries from equipment that isn't going to be used for a month or more.
- When disposing of used batteries, please comply with governmental regulations or environmental public instruction's rules that apply in your country or area.

**H048 En**

### **Hints on installation**

We want you to enjoy using this product for years to come, so please use the following quidelines when choosing a suitable location:

#### **Do...**

- Use in a well-ventilated room.
- Place on a solid, flat, level surface, such as a table, shelf or stereo rack.

#### **Don't...**

- Use in a place exposed to high temperatures or humidity, including near radiators and other heat-generating appliances.
- Place on a window sill or a place where the player will be exposed to direct sunlight.
- Use in an excessively dusty or damp environment.
- Place directly on top of an amplifier, or other component in your stereo system that becomes hot in use.
- Use near a television or monitor as you may experience interference—especially if the television uses an indoor antenna.
- Use in a kitchen or other room where the player may be exposed to smoke or steam.
- Use on a thick rug or carpet, or cover with cloth—this may prevent proper cooling of the unit.
- Place on an unstable surface, or one that is not large enough to support all four of the unit's feet.

### En

### **Disc / content format playback compatibility**

This player is compatible with a wide range of disc types (media) and formats. Playable discs will generally feature one of the following logos on the disc and/or disc packaging. Note however that some disc types, such as recordable CD and DVD, may be in an unplayable format—see below for further compatibility information.

*Please also note that recordable discs cannot be recorded using this player.*

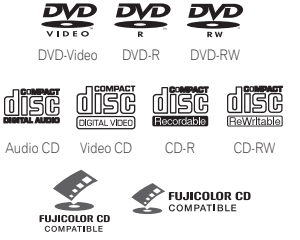

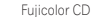

- *• is a trademark of Fuji Photo Film Co. Ltd.*
- Also compatible with KODAK Picture CD

This player supports the IEC's Super VCD standard. Compared to the Video CD standard, Super VCD offers superior picture quality, and allows two stereo soundtracks to be recorded. Super VCD also supports the widescreen size.

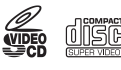

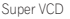

### **CD-R/RW compatibility**

- Compatible formats: CD-Audio, Video CD/Super VCD, ISO 9660 CD-ROM\* containing MP3, WMA or JPEG files
- \* *ISO 9660 Level 1 or 2 compliant. CD physical format: Mode1, Mode2 XA Form1. Romeo and Joliet file systems are both compatible with this player.*
- Multi-session playback: No
- Unfinalized disc playback: No

### **DVD-R/RW compatibility**

- Compatible formats: DVD-Video, Video Recording (VR)\*
- \* *Edit points may not play exactly as edited; screen may go momentarily blank at edited points.* • Unfinalized playback: No
- WMA/MP3/JPEG file playback on DVD-R/RW: No

### **Compressed audio compatibility**

- Compatible formats: MPEG-1 Audio Layer 3 (MP3), Windows Media Audio (WMA)
- Sampling rates: 32, 44.1 or 48kHz
- Bit-rates: Any (128Kbps or higher recommended)
- VBR (variable bit rate) MP3 playback: No
- VBR WMA playback: No
- WMA lossless encoding compatible: No
- DRM (Digital Rights Management) compatible: Yes (DRM-protected audio files will *not* play in this player—see also *DRM* in the *Glossary* on page 22)
- File extensions: .mp3, .wma (these must be used for the player to recognize MP3 and WMA files – do not use for other file types)
- File structure: Up to 299 folders; up to 648 folders and files combined

### **About WMA**

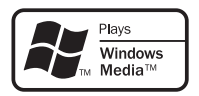

The Windows Media® logo printed on the box indicates that this player can playback Windows Media Audio content.

WMA is an acronym for Windows Media Audio and refers to an audio compression technology

developed by Microsoft Corporation. WMA content can be encoded by using Windows Media®

Player version 7, 7.1, Windows Media® Player for Windows® XP, or Windows Media® Player 9 Series. *Microsoft, Windows Media, and the Windows logo are trademarks, or registered trademarks of Microsoft Corporation in the United States and/or other countries.*

### **JPEG file compatibility**

- Compatible formats: Baseline JPEG and EXIF 2.2\* still image files up to a resultion of 3072 x 2048.
- \**File format used by digital still cameras*
- Progressive JPEG compatible: No
- File extensions: .jpg (must be used for the player to recognize JPEG files do not use for other file types)
- File structure: Up to 299 folders; up to 648 folders and files combined

### **PC-created disc compatibility**

Discs recorded using a personal computer may not be playable in this unit due to the setting of the application software used to create the disc. In these particular instances, check with the software publisher for more detailed information.

Discs recorded in packet write mode (UDF format) are not compatible with this player. Check the DVD-R/RW or CD-R/RW software disc boxes for additional compatibility information.

# **Chapter 2 Connecting up**

### **Easy connections**

The setup described here is a basic setup that allows you to play discs using just the cables supplied with the player. In this setup, stereo audio is played through the speakers in your TV.

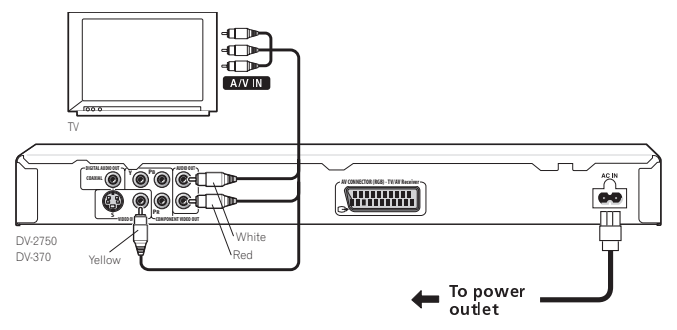

# **Important**

- This player is equipped with copy protection technology. Do not connect this player to your TV via a VCR using audio/video or S-video cables, as the picture from this player will not appear properly on your TV. (This player may also not be compatible with some combination TV/VCRs for the same reason; refer to the manufacturer for more information.)
- When connecting to your TV as shown above, do not set the **Component Out** setting (see *Video Output settings* on page 18) to **Progressive**.
- **1 Connect the VIDEO OUT and AUDIO OUT L/R jacks to a set of A/V inputs on your TV.**

Use the supplied audio/video cable, connecting the red and white plugs to the audio outputs and the yellow plug to the video output. Make sure you match up the left and right audio outputs with their corresponding inputs for correct stereo sound.

See below if you want to use a component or S-video cable for the video connection.

- *DV-470 only:* You can use either of the **AUDIO OUT L/R** jacks for the audio connection. Each pair of jacks output the same thing.
- **2 Connect the supplied AC power cable to the AC IN inlet, then plug into a power outlet.**

#### Ø  **Note**

- Before unplugging the player from the power outlet, make sure you first switch it into standby using either the front panel **STANDBY/ON** button, or the remote control, and wait of the **-OFF**message to disappear from the player's display.
- For the above reasons, do not plug this player into a switched power supply found on some amplifiers and AV receivers.

### **Connecting using a SCART AV cable**

A SCART-type AV connector is provided for connection to a TV or AV receiver. The video output is switchable between ordinary composite, S-video and RGB. See page 23 for how to set it. The SCART AV connector also outputs analog audio, so there is no need to also connect the **AUDIO OUT L/R** jacks.

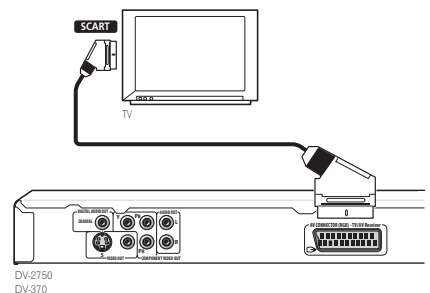

**1 Use a SCART cable (not supplied) to connect the AV CONNECTOR (RGB) output to a SCART AV input on your TV (or AV receiver).**

### **Connecting using the S-video output**

If your TV (or other equipment) has an S-video (S1) input, you can use the S-video output on this player instead of the standard (composite) output for a better quality picture.

#### **• Use an S-video cable (not supplied) to connect the S-VIDEO OUT to an S-video input on your TV (or monitor or AV receiver).**

Line up the small triangle above the jack with the same mark on the plug before plugging in.

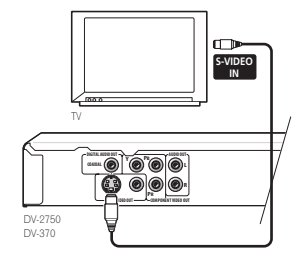

### **Connecting using the component video output**

You can use the component video output instead of the standard video out jack to connect this player to your TV (or other equipment). This should give you the best quality picture from the three types of video output available.

### **Connecting up**

**TV, monitor or AV receiver.**

 **Use a component video cable (not supplied) to connect the COMPONENT VIDEO OUT jacks to a component video input on your** 

**•**

**DIGITAL AUDIO OUT Y PB AUDIO OUT VIDEO OUT** DV-2750

**COMPONE VIDEO IN**

൹  $\Box$ ொ

### **Watching progressive scan video from the component video outputs**

TV

DV-370

This player can output progressive scan video from the component video output. Compared to interlace video, progressive scan video effectively doubles the scanning rate of the picture, resulting in a very stable, flicker-free image.

To set up the player for use with a progressive scan TV, see *Video Output settings* on page 18. When the player is set to output progressive scan video, the **PRGSVE** indicator lights in the front panel display.

# **Important**

- *DV-2750/DV-370 only:* When **Component Out** (page 18) is set to **Progressive**, there is no video output from the **VIDEO OUT** (composite) and **S** (S-video) jacks.
- *DV-2750/DV-370 only:* If you want to display video on more than one monitor simultaneously, make sure the player is set to **Interlace**.
- If you connect a TV that is not compatible with a progressive scan signal and switch the player to progressive, you will not be able to see any picture at all. In this case, switch everything off and reconnect using the supplied video cable (see *Easy connections* on page 7), then switch back to **Interlace** (see below).

### **Switching the video output to interlace using the front panel controls**

Switch the player to standby then, using the front panel controls, press **C STANDBY/ON** while pressing  $\blacktriangleleft$  to switch the player back to **Interlace**.

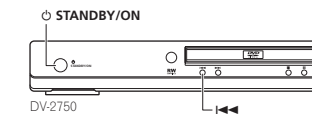

### **Compatibility of this player with progressive-scan and high-definition TVs**

This player is compatible with progressive video Macro Vision System Copy Guard. Consumers should note that not all high-definition television sets are fully compatible with this product and may cause artifacts to be displayed in the picture. In case of 525 progressive scan picture problems, it is recommended that the user switch the connection to the 'standard definition' output (Interlace). If there are questions regarding our TV set compatibility with this model, please contact our customer service center.

This player is compatible with the following Pioneer displays and monitors: PDP-504HDE, PDP-434HDE

# **Connecting to an AV receiver**

To enjoy multichannel surround sound you need to connect this player to an AV receiver using the digital audio output.

Model DV-470 has both optical and coaxial digital outputs; models DV-2750 and DV-370 have only a coaxial-type output.

In addition to a digital connection, we recommend also connecting using the stereo analog connection.

You'll probably also want to connect a video output to your AV receiver. You can use any of the video outputs available on this player (the illustration shows a standard (composite) connection).

#### **1 Connect the DIGITAL AUDIO OUT COAXIAL jack on this player to a coaxial digital input on your AV receiver.**

Use a coaxial cable (similar to the supplied video cable) to connect the **COAXIAL DIGITAL AUDIO OUT** jack to a coaxial input on your AV receiver.

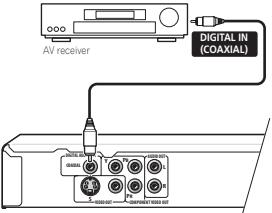

DV-2750 DV-370

*DV-470 only:* You can also use the optical output (**OPTICAL DIGITAL AUDIO OUT**) to make the same connection.

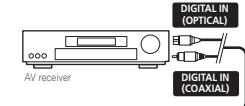

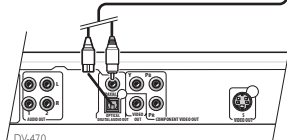

**2 Connect the analog AUDIO OUT L/R and VIDEO OUT jacks on this player to a set of analog audio and video inputs on your AV receiver.**

• You can use the SCART AV connector, or the S-video or component video jacks to connect to the AV receiver if you prefer.

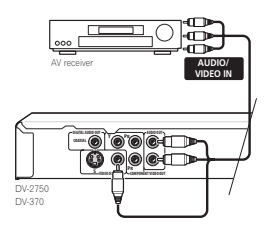

### **Controls and displays**

# **Chapter 3 Controls and displays**

**Front panel**

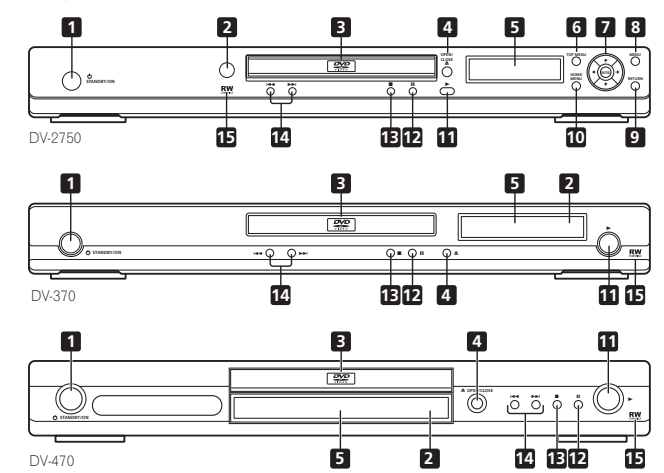

- 1 **b STANDBY/ON** (page 10)
- **2 Remote control sensor** (page 9)
- **3 Disc tray**
- **4 OPEN/CLOSE** (page 11)
- **5 Display**
- **6 TOP MENU** (page 12)
- **7 ENTER & cursor buttons** (page 10)
- **8 MENU** (page 12)
- **9 RETURN** (page 12)
- **10 HOME MENU** (page 10)
- **11 ►** (page 11)
- **12 II** (page 11)
- **13** (page 11)
- **14**  $\blacktriangleleft$  **and**  $\blacktriangleright$   $\blacktriangleright$  (page 11)
- **15 RW Compatible** (page 6)

### **Remote control**

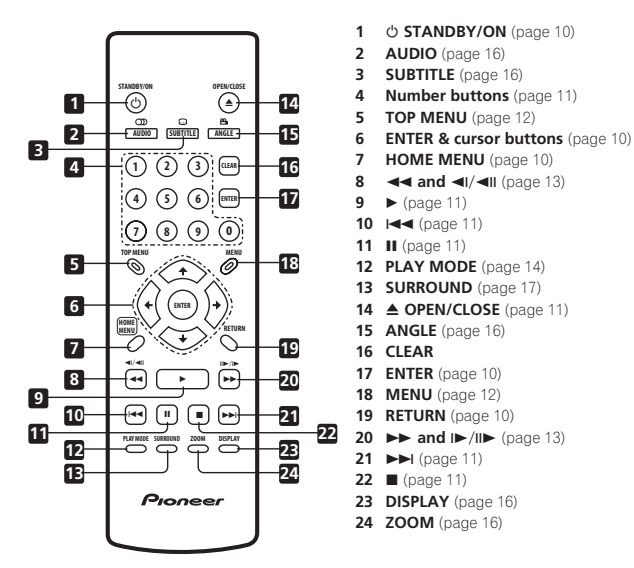

### **Using the remote control**

Keep in mind the following when using the remote control:

- Make sure that there are no obstacles between the remote and the remote sensor on the unit.
- The remote has a range of about 7m.
- Remote operation may become unreliable if strong sunlight or fluorescent light is shining on the unit's remote sensor.
- Remote controllers for different devices can interfere with each other. Avoid using remotes for other equipment located close to this unit.
- Replace the batteries when you notice a fall off in the operating range of the remote.

# **Chapter 4 Getting started**

# **Switching on**

After making sure that everything is connected properly and that the player is plugged in, press  $\phi$ **STANDBY/ON** on the front panel or remote control to switch the player on.

Also, switch on your TV and make sure that it is set to the input you connected the DVD player to.

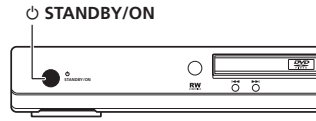

DV-2750

# **FAQ**

*• My DVD player switches on but there is nothing displayed on my TV.* Make sure that the TV is set to the correct video input (not a TV channel). For example, if you connected this player to the **VIDEO 1** inputs on your TV, switch your TV to **VIDEO 1**.

#### Ø  **Note**

• This player features a screen saver and an auto power off function. If the player is stopped and no button is pressed for around five minutes, the screen saver starts. If the disc tray is closed but no disc is playing and no control is pressed for about 30 minutes, the player automatically goes into standby.

# **Using the on-screen displays**

For ease of use, this player makes extensive use of graphical on-screen displays (OSDs). All the screens are navigated in basically the same way, using the cursor buttons ( $\Uparrow/\blacklozenge/\blacklozenge$  ) to change the highlighted item and pressing **ENTER** to select it.

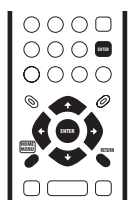

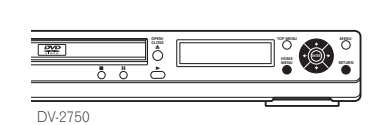

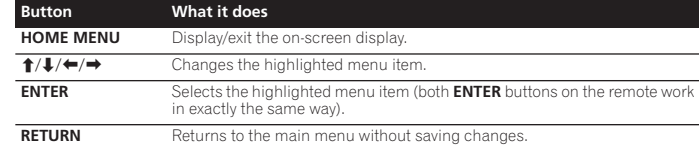

#### Ø  **Note**

• From here on in this manual, the word 'select' generally means use the cursor buttons to highlight an item on-screen, then press **ENTER**.

# **Setting up the player for your TV**

If you have a widescreen (16:9) TV, you should setup the player so that the picture will be presented correctly. If you have a conevntional (4:3) TV, you can leave the player on the default setting and move on to the next section.

**1 Press HOME MENU and select 'Initial Settings'.**

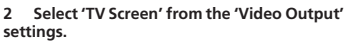

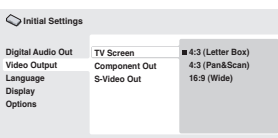

**Initial Settings**

#### **3 If you have a widescreen (16:9) TV, select '16:9 (Wide)'.**

If you have a conventional (4:3) TV, you can change the setting from **4:3 (Letter Box)** to **4:3 (Pan & Scan)** if you prefer. See *Video Output settings* on page 18 for more details.

**4 Press HOME MENU to exit the menu screen.**

### **Setting the language of this player's on-screen displays**

This sets the language of this system's on-screen displays.

- **1 Press HOME MENU and select 'Initial Settings'.**
- **2 Select 'OSD Language' from the 'Display' settings.**

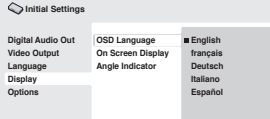

**Initial Settings**

#### **3 Select a language.**

The on-screen language will change according to your selection.

**English**

### **Getting started**

**4 Press HOME MENU to exit the menu screen.**

### **Playing discs**

The basic playback controls for playing DVD, CD, Video CD/Super VCD and MP3/WMA discs are covered here. Further functions are detailed in the next chapter. For details on playing JPEG picture discs, see *Viewing a JPEG slideshow* on page 13.

### **1 If the player isn't already on, press**

 **STANDBY/ON to switch it on.**

If you're playing a DVD or Video CD/Super VCD, also turn on your TV and make sure that it is set to the correct video input.

**2 Press OPEN/CLOSE to open the disc tray.**

#### **3 Load a disc.**

Load a disc with the label side facing up, using the disc tray guide to align the disc (if you're loading a double-sided DVD disc, load it with the side you want to play face down). **<sup>0</sup>**

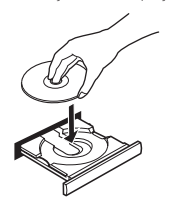

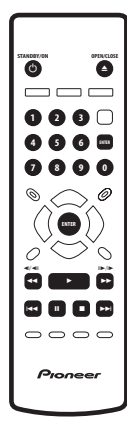

#### **4 Press (play) to start playback.**

If you're playing a DVD or Video CD/Super VCD, an on-screen menu may appear. See *DVD-Video disc menus* on page 12 and *Video CD/Super VCD PBC menus* on page 12 for more on how to navigate these.

• If you're playing an MP3/WMA disc, it may take a few seconds before playback starts.

#### Ø  **Note**

• You may find with some DVD discs that some playback controls don't work in certain parts of the disc. This is not a malfunction.

### **Basic playback controls**

The table below shows the basic controls on the remote for playing discs. The following chapter covers other playback features in more detail.

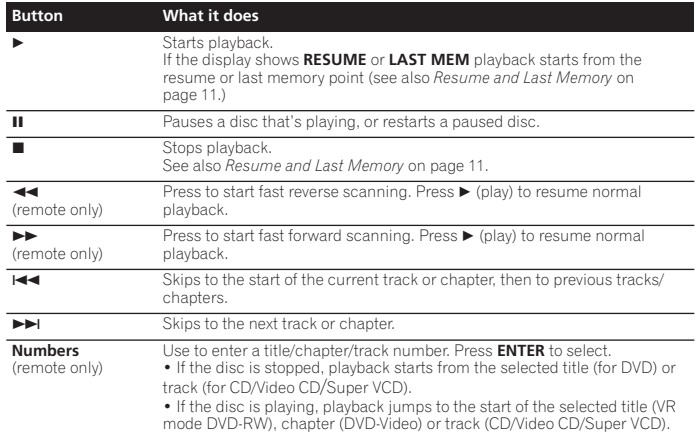

#### **Resume and Last Memory**

When you stop playback of a disc, **RESUME** is shown in the display indicating that you can resume playback again from that point.

If the disc tray is not opened, the next time you start playback the display shows **RESUME** and playback resumes from the resume point.

With DVDs and Video CDs, if you take the disc out of the player, the play position is stored in memory. If the next disc you load is the same one, the display shows **LAST MEM** and playback will resume. If you want to clear the resume point, press ■ (stop) while RESUME is displayed.

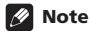

- The Last Memory function doesn't work with VR format DVD-RW discs.
- If you don't need the Last Memory function when you stop a disc, you can press **OPEN/CLOSE** to stop playback and open the disc tray.

### **DVD-Video disc menus**

Many DVD-Video discs feature menus from which you can select what you want to watch. They may also give access to additional features, such as subtitle and audio language selection, or special features such as slideshows. See the disc packaging for details.

Sometimes DVD-Video menus are displayed automatically when you start playback; others only appear when you press **MENU** or **TOP MENU**.

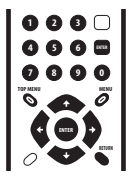

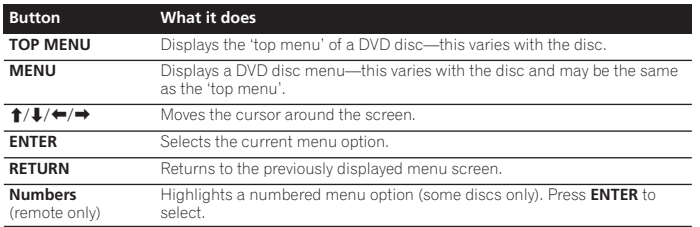

### **Video CD/Super VCD PBC menus**

Some Video CD/Super VCDs have menus from which you can choose what you want to watch. These are called PBC (Playback control) menus.

You can play a PBC Video CD/Super VCD without having to navigate the PBC menu by starting  $p$ layback using a number button to select a track, rather than the  $\blacktriangleright$  (play) button.

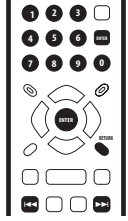

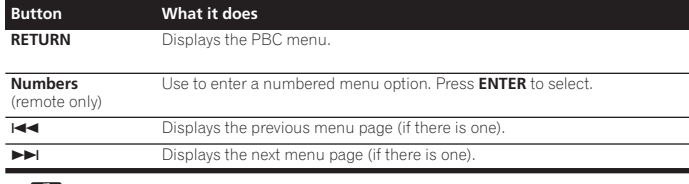

### **FAQ**

- *• After I load a DVD disc, it ejects automatically after a few seconds!*
- Most likely, the disc is the wrong region for your player. The region number should be printed on the disc; check it against the region number of the player (which you can find on the rear panel). See also *DVD-Video regions* on page 21.

If the region number is OK, it may be that the disc is damaged or dirty. Clean the disc and look for signs of damage. See also *Taking care of your player and discs* on page 20.

*• Why won't the disc I loaded play?*

First check that you loaded the disc the right way up (label side up), and that it's clean and undamaged. See *Taking care of your player and discs* on page 20 for information on cleaning discs.

If a disc loaded correctly won't play, it's probably an incompatible format or disc type, such as DVD-Audio or DVD-ROM. See *Disc / content format playback compatibility* on page 6 for more on disc compatibility.

*• I have a widescreen TV so why are there black bars at the top and bottom of the screen when I play some discs?*

Some movie formats are such that even when played on a widescreen TV, black bars are necessary at the top and bottom of the screen. This is not a malfunction.

*• I have a standard (4:3) TV and set the player to show widescreen DVDs in pan & scan format, so why do I still get black bars top and bottom with some discs?*

Some discs override the display preferences of the player, so even if you have **4:3 (Pan & Scan)** selected, those discs will still be shown in letter box format. This is not a malfunction.

### **Playing discs**

# **Chapter 5 Playing discs**

# **Note**

- Many of the functions covered in this chapter apply to DVD discs, Video CDs/Super VCDs, CDs and MP3/JPEG discs, although the exact operation of some varies slightly with the kind of disc loaded.
- Some DVDs restrict the use of some functions (random or repeat, for example) in some or all parts of the disc. This is not a malfunction.
- When playing Video CD/Super VCDs, some of the functions are not available during PBC playback. If you want to use them, start the disc playing using a number button to select a track.

### **Scanning discs**

You can fast-scan discs forward or backward at four different speeds.

- **1 During playback, press or to start scanning.**
- There is no sound while scanning DVDs and Video CD/Super VCDs, and no subtitles while scanning DVDs.
- **2 Press repeatedly to increase the scanning speed.**
- The scanning speed is shown on-screen.
- **3 To resume normal playback, press (play).**
- When scanning a Video CD/Super VCD playing in PBC mode or a WMA/MP3 track, playback automatically resumes at the end or beginning of the track.
- Depending on the disc, normal playback may automatically resume when a new chapter is reached on a DVD disc.

### **Playing in slow motion**

You can play DVDs at four different slow motion speeds, forwards and backwards. Video CD/Super VCDs can be played at four different forward slow motion speeds.

- **1 During playback, press (pause).**
- **2 Press and hold**  $\leftarrow$  **//** $\leftarrow$  **//** $\rightarrow$  **//** $\rightarrow$  **until slow motion playback starts.**
- The slow motion speed is shown on-screen.
- There is no sound during slow motion playback.
- **3 Press repeatedly to change the slow motion speed.**
- **4 To resume normal playback, press (play).**
- Depending on the disc, normal playback may automatically resume when a new chapter is reached.

### **Frame advance/frame reverse**

You can advance or back up DVD discs frame-by-frame. With Video CD/Super VCDs you can only use frame advance.

- **1 During playback, press (pause).**
- **2 Press ◀** $\angle$  ◀|| or  $\parallel \blacktriangleright$  / $\parallel \blacktriangleright$  to reverse or advance a frame at a time.
- **3 To resume normal playback, press (play).**
- Depending on the disc, normal playback may automatically resume when a new chapter is reached.

# **Viewing a JPEG slideshow**

After loading a CD/CD-R/RW containing JPEG picture files, press  $\blacktriangleright$  (play) to start a slideshow from the first folder/picture on the disc. The player displays the pictures in each folder in alphabetical order.

Pictures are automatically adjusted so that they fill as much of the screen as possible (if the aspect ratio of the picture is different to your TV screen you may notice black bars at the sides, or at the top and bottom of the screen).

While the slideshow is running:

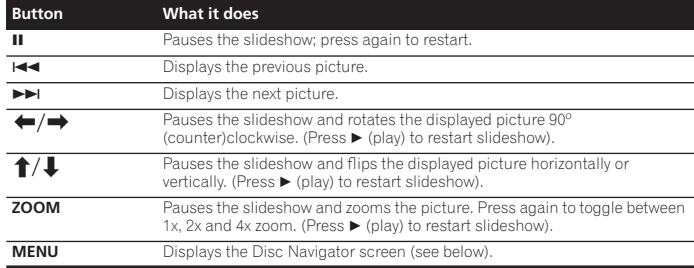

### **Note**

- The time it takes for the player to load a file increases with large file sizes.
- Discs can contain up to 299 folders and up to 648 folders and files combined.

### **Browsing video content with the Disc Navigator**

Use the Disc Navigator to browse through the contents of a DVD or Video CD/Super VCD disc to find the part you want to play.

# **Important**

• You can't use the Disc Navigator with Video CD/Super VCDs in PBC mode.

#### **1 During playback, press HOME MENU and select 'Disc Navigator' from the on-screen menu.**

**2 Select a view option.**

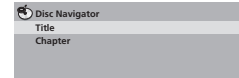

**Disc Navigator** 

The options available depend on the kind of disc loaded and whether the disc is playing or not, but include:

- **Title** Titles from a DVD-Video disc.
- **Chapter** Chapters from the current title of a DVD-Video disc.
- **Track** Tracks from a Video CD/Super VCD disc.
- **Time** Thumbnails from a Video CD/Super VCD disc at 10 minute intervals.
- **Original: Title** Original titles from a VR mode DVD-RW disc.
- **Playlist: Title** Playlist titles from a VR mode DVD-RW disc.

### **Playing discs**

• **Original: Time** – Thumbnails from the Original content at 10 minute intervals.

• **Playlist: Time** – Thumbnails from the Playlist at 10 minute intervals.

The screen shows up to six moving thumbnail images displayed one after another. To display the previous/next six thumbnails, press  $\left|\frac{1}{2}\right|$  (you don't have to wait for all the thumbnails to finish playing to display the previous/next page).

#### **3 Select the thumbnail image for what you want to play.**

You can use either the cursor buttons ( $\uparrow/\downarrow/\leftarrow$ / ) and **ENTER** to select a thumbnail, or the

number buttons. To select using the number buttons, enter a twodigit number then press **ENTER**.

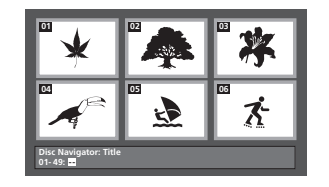

# **Tip**

• Another way to find a particular place on a disc is to use one of the search modes. See *Searching a disc* on page 15.

### **Browsing WMA, MP3 and JPEG files with the Disc Navigator**

Use the Disc Navigator to find a particular file or folder by filename.

**1 Press HOME MENU and select 'Disc** 

**Navigator' from the on-screen menu.**

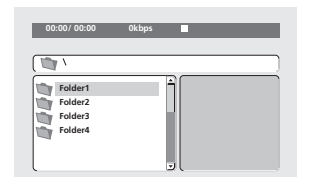

#### **2** Use the cursor buttons (↑/↓/←/→) and **ENTER to navigate.**

Use the cursor up/down buttons  $(\pmb{\Upsilon} / \pmb{\Downarrow})$  to move up and down the folder/file list. Use the cursor left button  $($  $\blacklozenge)$  to return to the

parent folder.

Use **ENTER** or cursor right  $(\rightarrow)$  to open a highlighted folder.

- You can also return to the parent folder by going to the top of the list to the '**..**' folder, then pressing **ENTER**.
- When a JPEG file is highlighted, a thumbnail image is displayed on the right.
- **3 To play the highlighted track or display the highlighted JPEG file, press ENTER.**
- When a WMA/MP3 file is selected, playback begins, starting with the selected track, and continues until the end of the folder.
- When a JPEG file is selected, a slideshow begins, starting with that file, and continues to the end of the folder.

**File1** JPEG File2 JPEG File3 JPB<sub>9</sub> File4 JPEG File5

**Folder2 00:00/ 00:00 0kbps**

# **Tip**

• To play the contents of the whole disc rather than just the current folder, exit the Disc Navigator and start playback using the  $\blacktriangleright$  (play) button.

### **Looping a section of a disc**

The A-B Repeat function allows you to specify two points (A and B) within a track (CD, Video CD/ Super VCD) or title (DVD) that form a loop which is played over and over.

• You can't use A-B Repeat with Video CD/Super VCDs in PBC mode, or WMA /MP3 files.

**1 During playback, press PLAY MODE and select 'A-B Repeat' from the list of functions on the left.**

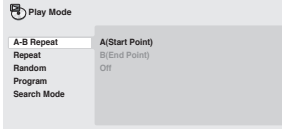

- **2 Press ENTER on 'A(Start Point)' to set the loop start point.**
- **3 Press ENTER on 'B(End Point)' to set the loop end point.**

After pressing **ENTER**, playback jumps back to the start point and plays the loop.

**4 To resume normal playback, select 'Off' from the menu.**

### **Using repeat play**

There are various repeat play options, depending on the kind of disc loaded. It's also possible to use repeat play together with program play to repeat the tracks/chapters in the program list (see *Creating a program list* on page 15).

### **A** Important

- You can't use Repeat play with Video CD/Super VCDs in PBC mode, or with WMA/MP3 discs.
- You can't use repeat and random play at the same time.

**1 During playback, press PLAY MODE and select 'Repeat' from the list of functions on the left.**

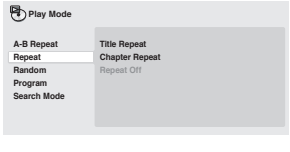

#### **2 Select a repeat play option.**

If program play is active, select **Program Repeat** to repeat the program list, or **Repeat Off** to cancel.

The repeat options available depend on the kind of disc loaded. For example, for DVD discs, you can select **Title Repeat** or **Chapter Repeat** (or **Repeat Off**).

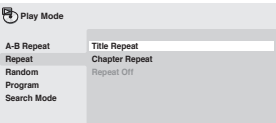

• For CDs and Video CD/Super VCDs, select **Disc Repeat** or **Track Repeat** (or **Repeat Off**).

### **Using random play**

Use the random play function to play titles or chapters (DVD-Video) or tracks (CD, Video CD/Super VCD) at random. (Note that the same track/title/chapter may play more than once.) You can set the random play option when a disc is playing or stopped.

# **Important**

- Random play remains in effect until you select **Random Off** from the random play menu options.
- You can't use random play with VR format DVD-RW discs, Video CD/Super VCDs playing in PBC mode, WMA/MP3 discs, or while a DVD disc menu is being displayed.
- You can't use random play together with program or repeat play.

### **1 Press PLAY MODE and select 'Random'**

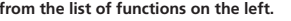

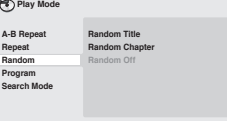

#### **2 Select a random play option.**

The random play options available depend on the kind of disc loaded. For example, for DVD discs, you can select **Random Title** or **Random Chapter**, (or **Random Off**).

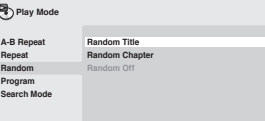

• For CDs and Video CD/Super VCDs, select **On** or **Off** to switch random play on or off.

# **Tip**

• Use the following controls during random play:

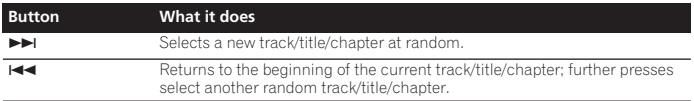

### **Creating a program list**

This feature lets you program the play order of titles/chapters/tracks on a disc.

# **Important**

• You can't use Program play with VR format DVD-RW discs, Video CD/Super VCDs playing in PBC mode, WMA/MP3 discs, or while a DVD disc menu is being displayed.

**1 Press PLAY MODE and select 'Program' from the list of functions on the left.**

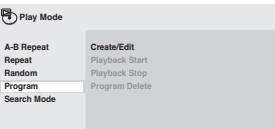

#### **2 Select 'Create/Edit' from the list of program options.**

#### **3 Use the cursor buttons and ENTER to select a title, chapter or track for the current step in the program list.**

For a DVD disc, you can add a title or a chapter to the program list.

• For a CD or Video CD/Super VCD, select a track to add to the program list.

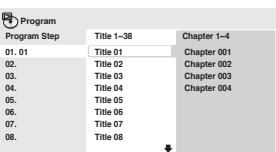

After pressing **ENTER** to select the title/chapter/track, the step number automatically moves down one.

#### **4 Repeat step 3 to build up a program list.**

A program list can contain up to 24 titles/chapters/tracks.

- You can insert steps into the middle of a program list by just highlighting the position where you want the new step to appear and enetering a title/chapter/track number.
- To delete a step, highlight it and press **CLEAR**.

#### **5 To play the program list, press (play).**

Program play remains active until you turn off program play (see below), erase the program list (see below), eject the disc or switch off the player.

# **Tip**

• Use the following controls during program play:

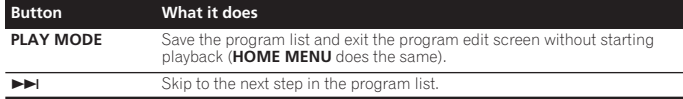

### **Other functions available from the program menu**

There are a number of other options in the program menu in addition to Create/Edit.

- **Playback Start** Starts playback of a saved program list
- **Playback Stop** Turns off program play, but does not erase the program list
- **Program Delete** Erases the program list and turns off program play

### **Searching a disc**

You can search DVD discs by title or chapter number, or by time; CDs and Video CD/Super VCDs by track number or time.

# **English**

 **Important** • Search functions are not available with Video CD/Super VCDs in PBC mode, or with WMA/MP3 discs.

### **1 Press PLAY MODE and select 'Search Mode' from the list of functions on the left.**

The search options available depend on the kind of disc loaded.

#### **2 Select a search mode.**

• The disc must be playing in order to use time search.

#### **3 Use the number buttons to enter a title, chapter or track number, or a time.**

• For a time search, enter the number of minutes and seconds into the currently playing title (DVD) or track (CD/Video CD/ Super VCD) you want playback to resume from. For example, press **4**, **5**, **0**, **0** to have playback start from 45 minutes into the disc. For 1 hour, 20 minutes and 30 seconds, press **8**, **0**, **3**, **0**.

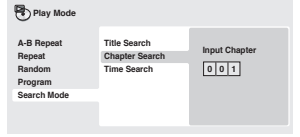

**4 Press ENTER to start playback.**

### **Switching subtitles**

Some DVD discs have subtitles in one or more languages; the disc box will usually tell you which subtitle languages are available. You can switch subtitle language during playback.

**1 Press SUBTITLE repeatedly to select a subtitle option.**

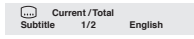

#### $\mathscr{D}$  **Note**

- Some discs only allow you to change subtitle language from the disc menu. Press **TOP MENU** or **MENU** to access.
- To set subtitle preferences, see *Language settings* on page 18.

### **Switching audio language/channel**

When playing a DVD disc recorded with dialog in two or more languages, you can switch audio language during playback.

When playing a VR format DVD-RW disc recorded with dual-mono audio, you can switch between the main, sub, and mixed channels during playback.

When playing a Video CD/Super VCD, you can switch between stereo, just the left channel or just the right channel.

#### **1 Press AUDIO repeatedly to select an audio language/channel option.**

The language/channel information is shown on-screen.

#### Ø  **Note**

- Some DVD discs only allow you to change audio language from the disc menu. Press **TOP MENU** or **MENU** to access.
- To set DVD audio language preferences, see *Language settings* on page 18.

# **Zooming the screen**

Using the zoom feature you can magnify a part of the screen by a factor of 2 or 4, while watching a DVD or Video CD/Super VCD or playing a JPEG disc.

- **1 During playback, use the ZOOM button to select the zoom factor (Normal, 2x or 4x).**
- Since DVD, Video CD/Super VCD and JPEG pictures have a fixed resolution, picture quality will deteriorate, especially at 4x zoom. This is not a malfunction.

#### **2 Use the cursor buttons to change the zoomed area.**

You can change the zoom factor and the zoomed area freely during playback.

• If the navigation square at the top of the screen disappears, press **ZOOM** again to display it.

# **Switching camera angles**

Some DVD discs feature scenes shot from two or more angles—check the disc box for details.

When a multi-angle scene is playing, a  $\frac{1}{2}$  icon appears on screen to let you know that other angles are available (this can be switched off if you prefer—see *Display settings* on page 19).

**1 During playback (or when paused), press ANGLE to switch angle.**

# **Displaying disc information**

Various track, chapter and title information, such as the elapsed and remaining playing time can be displayed on-screen while a disc is playing.

#### **1 To show/switch/hide the information displayed, press DISPLAY repeatedly.**

• When a disc is playing, the information appears at the top of the screen.

# **Chapter 6 Audio Settings and Video Adjust menus**

### **Audio Settings menu**

The Audio Settings menu offers features for adjusting the way discs sound.

**1 Press HOME MENU and select 'Audio Settings' from the on-screen display.**

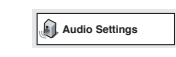

**2** Select and change settings using the  $\uparrow/\downarrow$ / **(cursor) buttons, and ENTER.**

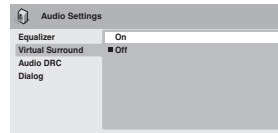

DV-2750/DV-370

### **Audio DRC**

• Settings: **High**, **Medium**, **Low**, **Off** *(default)*

When watching Dolby Digital DVDs at low volume, it's easy to lose the quieter sounds completelyincluding some of the dialog. Switching Audio DRC (Dynamic Range Control) to on can help by bringing up the quieter sounds, while controlling loud peaks.

How much of a difference you hear depends on the material you're listening to. If the material doesn't have wide variations in volume, you may not notice much change.

# **Note**

- Audio DRC is only effective with Dolby Digital audio sources.
- Audio DRC is only effective through the digital output when **Digital Out** is set to **On**, and **Dolby Digital Out** is set to **Dolby Digital > PCM** (see *Digital Audio Out settings* on page 18).
- The effect of Audio DRC depends on your speakers and AV receiver settings.

### **Virtual Surround**

• Settings: **On**, **Off** *(default)*

Switch on Virtual Surround to enjoy surround sound effects from just two speakers. Virtual surround can produce realistic 3D sound from a pair of stereo speakers using any source.

# **Tip**

• You can also use the **SURROUND** button on the remote control to switch Virtual Surround on.

# **Note**

- *DV-2750/DV-370 only:* Virtual Surround doesn't work with WMA or DTS, through either the analog or digital outputs.
- 96kHz linear PCM audio is automatically downsampled to 48kHz if Virtual Surround is switched on.
- If the player is outputting Dolby Digital or MPEG bitstream audio (in other words, no conversion to PCM), Virtual Surround has no effect on the audio from the digital output. See *Digital Audio Out settings* on page 18 for how to set up the digital output formats.

• How good the surround effect is varies with the disc.

### **Dialog Enhancer**

• Settings: **High**, **Medium**, **Low**, **Off** *(default)*

The Dialog Enhancer feature is designed to make the dialog stand out from other background sounds in the soundtrack.

### **Equalizer (DV-2750/DV-370 only)**

• Settings: **Rock**, **Pop**, **Live**, **Dance**, **Techno**, **Classic**, **Soft**, **Off** *(default)* The various preset EQ curves are designed to suit various styles of music.

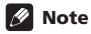

• 96kHz linear PCM audio is automatically downsampled to 48kHz if the Equalizer is switched on.

# **Video Adjust menu (DV-470 only)**

From the Video Adjust screen you can adjust various settings that affect how the picture is presented.

**1 Press HOME MENU and select 'Video Adjust' from the on-screen display.**

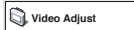

- **2 Make settings using the**
- /-// **(cursor) buttons, and ENTER.**

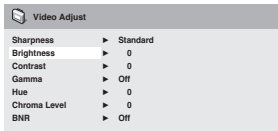

DV-470

You can adjust the following picture quality settings:

- **Sharpness** Adjusts the sharpness of edges in the picture (**Fine**, **Standard**, **Soft**).
- **Brightness** Adjusts the overall brightness (**–20** to **+20**).
- **Contrast** Adjusts the contrast between light and dark (**–16** to **+16**).
- **Gamma** Adjusts the 'warmth' of the picture (**High**, **Medium**, **Low**, **Off**).
- **Hue** Adjusts the red/green balance (**Green 9** to **Red 9**).
- **Chroma Level** Adjusts how saturated colors appear (**–9** to **+9**).
- **BNR** Switches on/off block noise reduction (**On**, **Off** *(default)*).

Adjust the Brightness, Contrast, Hue and Chroma Level settings using the  $\leftrightarrow$   $\leftrightarrow$  (cursor left/right) buttons.

#### **Brightness min max 0**

**3 Press ENTER to save your settings and exit the Video Adjust screen.**

# **Chapter 7 Initial Settings menu**

### **Using the Initial Settings menu**

The Initial Settings menu provides audio and video output settings, parental lock settings, and display settings, among others.

If an option is grayed out it means that it cannot be changed at the current time. This is usually because a disc is playing. Stop the disc, then change the setting.

#### **1 Press HOME MENU and select 'Initial Settings'.**

**Initial Settings**

**2 Use the cursor buttons and ENTER to select the setting and option you want to set.** All the settings and options are explained on the following pages.

#### $\mathscr{B}$  **Note**

- In the table below, the default setting is shown in **bold**: other settings are shown in *italics*.
- The Digital Audio Out settings only need to be set if you have connected the digital output of this player to an AV receiver, or other equipment.
- Check the operating instructions supplied with your other equipment to see which digital audio formats it's compatible with.
- Some settings, such as **TV Screen**, **Audio Language** and **Subtitle Language** may be overridden by the DVD disc. Often these settings can also be made from the DVD disc menu.

# **Digital Audio Out settings**

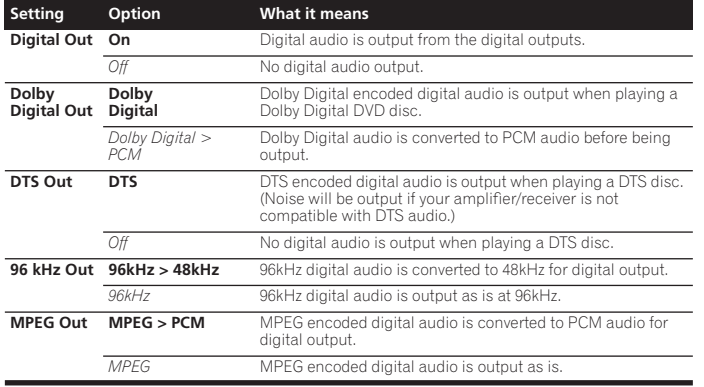

# **Video Output settings**

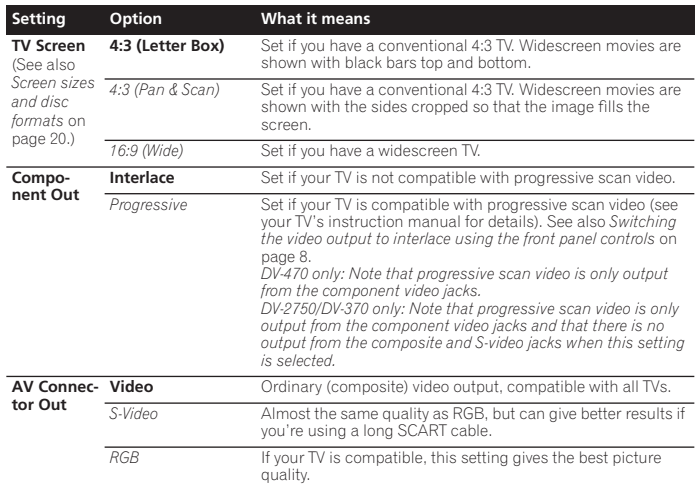

### **Language settings**

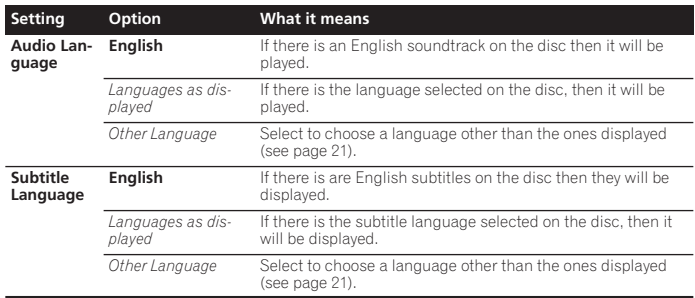

18 En

### **Initial Settings menu**

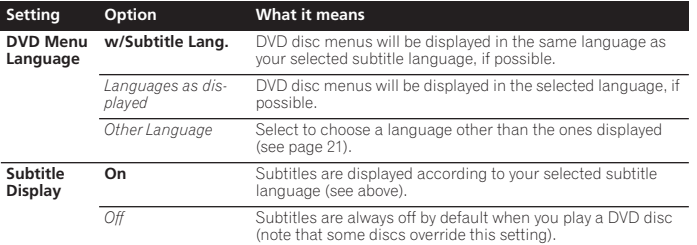

### **Display settings**

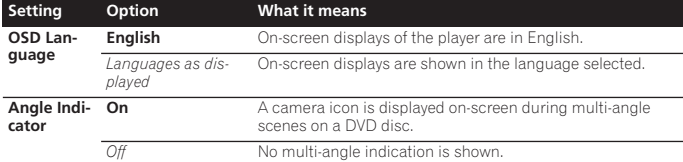

### **Parental Lock**

• Default level: **Off**; Default password: *none*; Default Country code: **us (2119)**

To give you some control over what your children watch on your DVD player, some DVD-Video discs feature a Parental Lock level. If your player is set to a lower level than the disc, the disc won't play. Some discs also support the Country Code feature. The player does not play certain scenes on these discs, depending on the Country Code you set.

#### $\mathscr{B}$  **Note**

- Not all discs use Parental Lock, and will play without requiring the password first.
- If you forget your password, you'll need to reset the player to register a new password. (see *Resetting the player* on page 21)

### **Registering a new password**

You must register a password before you can change the Parental Lock level or enter a Country code.

**1 Select 'Password'.**

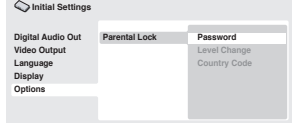

#### **2 Use the number buttons to enter a 4-digit password.**

The numbers you enter show up as asterisks (\*) on-screen.

#### **3 Press ENTER to register the password.**

You will return to the Options menu screen.

### **Changing your password**

To change your password, confirm your existing password then enter a new one.

- **1 Select 'Password Change'.**
- **2 Use the number buttons to enter your existing password, then press ENTER.**

#### **3 Enter a new password and press ENTER.**

This registers the new password and you will return to the Options menu screen.

### **Setting/changing the Parental Lock**

- **1 Select 'Level Change'.**
- **2 Use number buttons to enter your password, then press ENTER.**
- **3 Select a new level and press ENTER.**
- Press  $\blacklozenge$  (cursor left) repeatedly to lock more levels (more discs will require the password); press (cursor right) to unlock levels. You can't lock level 1.

This sets the new level and you will return to the Options menu screen.

### **Setting/changing the Country code**

You can find the *Country code list* on page 22.

- **1 Select 'Country Code'.**
- **2 Use number buttons to enter your password, then press ENTER.**
- **3 Select a Country code and press ENTER.**

There are two ways you can do this:

- Select by code letter: Use  $\blacklozenge/\blacklozenge$  (cursor up/down) to change the Country code.
- Select by code number: Press  $\rightarrow$  (cursor right) then use the number buttons to enter the 4-digit Country code.

The new Country code is set and you will return to the Options menu screen. Note that the new Country code doesn't take effect until the next disc is loaded (or the current disc is reloaded).

# **Chapter 8 Additional information**

# **Taking care of your player and discs**

### **General**

Hold discs by the edge or by the center hole and edge.

When you're not using a disc, return it to its case and store upright. Avoid leaving discs in excessively cold, humid, or hot environments (including under direct sunlight).

Don't glue paper or put stickers on to discs. Do not use a pencil, ball-point pen or other sharp-tipped writing instrument to write on the disc.

Don't use self-adhesive disc labels on discs as these can cause the disc to warp slightly during playback causing distortion in the picture and/or sound.

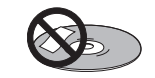

### **Damaged and shaped discs**

Do not use cracked, chipped, warped, or otherwise damaged discs as they may damage the player.

This player is designed to be used only with conventional, fully circular discs. Do not use shaped discs. Pioneer disclaims all liability arising in connection with the use of shaped discs.

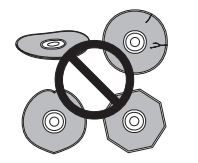

### **Cleaning discs**

Fingerprints and dist on discs can affect playback performance. Clean using a soft, dry cloth, wiping the disc lightly from the center to the outside edge as shown below.

If necessary, use a cloth soaked in alcohol, or a commercially available CD/DVD cleaning kit to clean a disc more thoroughly. Never use benzine, thinner or other cleaning agents, including products designed for cleaning vinyl records.

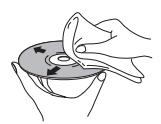

### **Cleaning the unit's exterior**

Unplug the unit before cleaning.

Use a dry cloth to wipe off dust and dirt. If the surfaces are very dirty, wipe with a soft cloth dipped in some neutral cleanser diluted five or six times with water and wrung out well, then wipe again with a dry cloth.

Do not use use furniture wax or cleaners. Never use thinners, benzine or insecticide sprays or other chemicals on or near this unit.

If you use a chemical-impregnated cleaning cloth, read the instructions carefully before use. These cloths may leave smear marks on half-mirror finish surfaces; if this happens, finish with a dry cloth.

### **Cleaning the pickup lens**

The DVD player's lens should not become dirty in normal use, but if for some reason it should malfunction due to dust or dirt, consult your nearest Pioneer-authorized service center. We do not recommend using commercially available lens cleaners for CD players.

### **Condensation**

Condensation may form inside the player if it is brought into a warm room from outside, or if the temperature of the room rises quickly. Although the condensation won't damage the player, it may temporarily impair its performance. Leave it to adjust to the warmer temperature for about an hour before switching on.

### **Moving the player**

If you need to move the player, first press  $\circ$  **STANDBY/ON** on the front panel to turn the player off. Wait for **-OFF-** to disappear from the display, then unplug the power cable. Never lift or move the unit during playback—discs rotate at a high speed and may be damaged.

### **Screen sizes and disc formats**

DVD-Video discs come in several different screen aspect ratios, ranging from TV programs, which are generally 4:3, to CinemaScope widescreen movies, with an aspect ratio of up to about 7:3. Televisions, too, come in different aspect ratios; 'standard' 4:3 and widescreen 16:9.

### **Widescreen TV users**

If you have a widescreen TV, the **TV Screen** setting (page 18) of this player should be set to **16:9 (Wide)**.

When you watch discs recorded in 4:3 format, you can use the TV controls to select how the picture is presented. Your TV may offer various zoom and stretch options; see the instructions that came with your TV for details.

Please note that some movie aspect ratios are wider than 16:9, so even though you have a widescreen TV, these discs will still play in a 'letter box' style with black bars at the top and bottom of the screen.

### **Standard TV users**

If you have a standard TV, the **TV Screen** setting (page 18) of this player should be set to **4:3 (Letter Box)** or **4:3 (Pan&Scan)**, depending on which you prefer.

Set to **4:3 (Letter Box)**, widescreen discs are shown with black bars top and bottom.

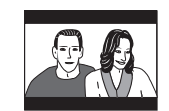

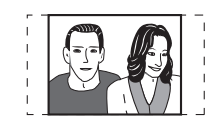

Set to **4:3 (Pan&Scan)**, widescreen discs are shown with the left and right sides cropped. Although the picture looks larger, you don't actually see the whole picture.

### **Additional information**

Please note that many widescreen discs override the player's settings so that the disc is shown in letter box format regardless of the setting.

#### M  **Note**

• Using the **16:9 (Wide)** setting with a standard 4:3 TV, or either of the 4:3 settings with a widescreen TV, will result in a distorted picture.

### **Setting the TV system**

The default setting of this player is **AUTO**, and unless you notice that the picture is distorted when playing some discs, you should leave it set to **AUTO**. If you experience picture distortion with some discs, set the TV system to match your country or region's system. Doing this, however, may restrict the kinds of disc you can watch. The table below shows what kinds of disc are compatible with each setting (**AUTO**, **PAL** and **NTSC**).

- **1 If the player is on, press STANDBY/ON to switch it to standby.**
- **2 Using the front panel controls, hold down then press STANDBY/ON to switch the TV system.**

The TV system changes as follows:

- **AUTO NTSC**
- **NTSC PAL**
- **PAL AUTO**

#### **M Note**

• You have to switch the player into standby (press  **STANDBY/ON**) before each change.

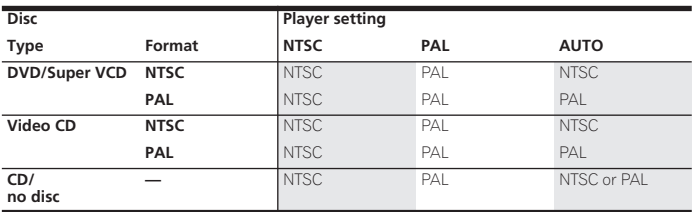

### **Resetting the player**

Use this procedure to reset all the player's settings to the factory default.

- **1 Switch the player into standby.**
- **2 Using the front panel buttons,**
- **hold down the (stop) button and press**
- **STANDBY/ON to switch the player back on.**

All the player's settings are now reset.

### **Power reset**

Use this procedure to switch the power off if the player is unresponsive to any control from the front panel or remote.

#### **1 Press and hold the front panel STANDBY/ON for 10 seconds.**

When the power is completely off, you cannot use the remote to switch it back on again. Use the front panel  $\circ$  **STANDBY/ON** button.

### **DVD-Video regions**

All DVD-Video discs carry a region mark on the case somewhere that indicates which region(s) of the world the disc is compatible with. Your DVD player also has a region mark, which you can find on the rear panel. Discs from incompatible regions will not play in this player. Discs marked **ALL** will play in any player.

The diagram below shows the various DVD regions of the world.

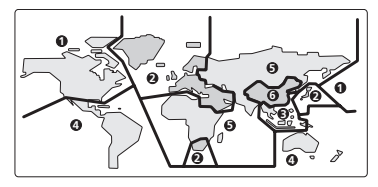

### **Selecting languages using the language code list**

Some of the language options (such as 'DVD Language' in the Setup Navigator) allow you to set your prefered language from any of the 136 languages listed in the language code list on page 22.

- **1 Select 'Other Language'.**
- **2 Use the** / **(cursor left/right) buttons to select either a code letter or a code number.**
- **3** Use the ↑/↓ (cursor up/down) buttons to select a code letter or a code number.

See *Language code list* on page 22 for a complete list of languages and codes.

### **Language code list**

Language (Language code letter), **Language code**

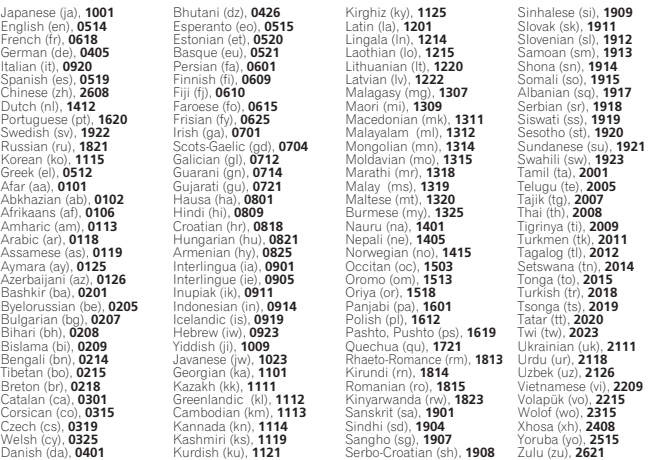

### **Country code list**

Country, **Country code**, **Country code letter**

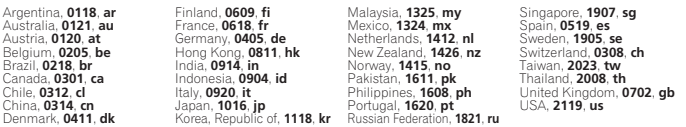

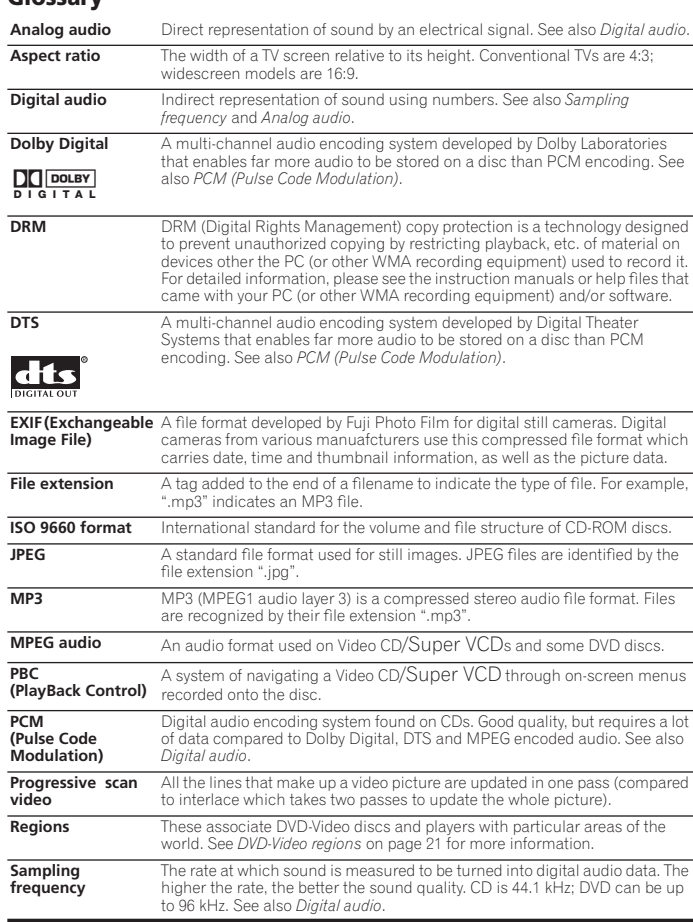

Download from Www.Somanuals.com. All Manuals Search And Download.

**Glossary**

### **Additional information**

**WMA** WMA is short for Windows Media Audio and refers to an audio compression technology developed by Microsoft Corporation. Files are recognized by their file extension ".wma". Microsoft, Windows Media, and the Windows logo are trademarks, or registered trademarks of Microsoft Corporation in the United States and/or other countries.

*Manufactured under license from Dolby Laboratories. "Dolby" and the double-D symbol are trademarks of Dolby Laboratories.*

*"DTS" and "DTS Digital Out" are registered trademarks of Digital Theater Systems, Inc.*

#### **AV connector output**

AV Connector (21-pin connector assignment) AV connector output ................... 21-pin connector This connector provides the video and audio signals for connection to a compatible colour TV or monitor.

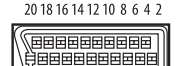

#### 21 19 17 15 13 11 9 7 5 3 1

PIN no.

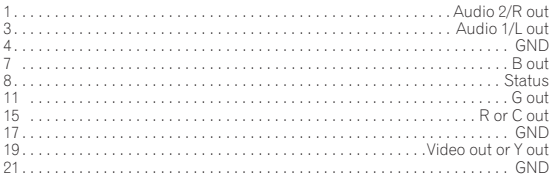

# **Chapter 9 DivX® video playback (DV-470 only)**

### **About DivX**

DivX is a compressed digital video format created by the DivX® video codec from DivXNetworks, Inc. This player can play DivX video files burned on CD-R/RW/ROM discs. Keeping the same terminology as DVD-Video, individual DivX video files are called "Titles." When naming files/titles on a CD-R/RW disc prior to burning, keep in mind that by default they will be played in alphabetical order.

### **DivX video compatibility**

- Official DivX® Certified product.
- Plays DivX® 5, DivX® 4, DivX® 3 and DivX® VOD video content (in compliance with DivX® Certified technical requirements).
- File extensions: .avi and .divx (these must be used for the player to recognize DivX video files). *Note that all files with the .avi extension are recognized as MPEG4, but not all of these are necessarily DivX video files and therefore may not be playable on this player.*
- Media: ISO 9660\* formatted CD-R/RW/ROM *\* ISO 9660 Level 1 or 2 compliant. CD physical format: Mode1, Mode2 XA Form1. Romeo and Joliet file systems are both compatible with this player.*
- Multi-session playback: No
- Unfinalized disc playback: No
- File structure: Up to 299 folders; up to 648 folders and files combined per folder.

*DivX, DivX Certified, and associated logos are trademarks of DivXNetworks, Inc. and are used under license.*

### **Playing DivX video**

If a disc contains only DivX video files, you can start playback right away. The table below shows all the basic playback controls.

If a disc contains a mixture of DivX video and other media file types (MP3, for example), first select whether to play the DivX video files (**DivX**) or the other media file types (**MP3 / WMA / JPEG**) from the on-screen display.

#### Ø  **Note**

• The player may take some time to find a title on a disc when you start playback, etc. This is normal.

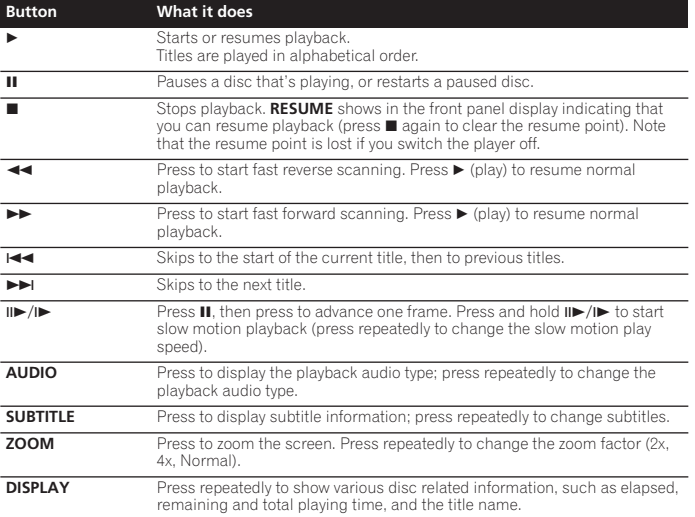

### **Browsing DivX video titles using the Disc Navigator**

Use the Disc Navigator to browse the contents of a disc. Note that if there are other types of files on the same disc, these will not be displayed in the Disc Navigator.

#### **1 Press HOME MENU and select 'Disc Navigator' from the on-screen menu.**

**2** Use the cursor buttons (↑/↓/←/→) and **ENTER to navigate.** 

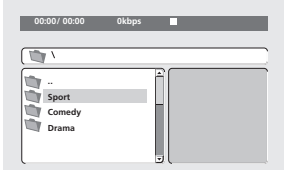

Use the cursor up/down buttons ( $\blacklozenge/\hspace{-3.5mm}\blacktriangleright$  to move up and down the folder/title list. Use the cursor left button  $($  $\blacklozenge$  to return to the parent folder.

Use **ENTER** or cursor right  $(\rightarrow)$  to open a highlighted folder.

• You can also return to the parent folder by going to the top of the list to the '**..**' folder, then pressing **ENTER**.

#### **3 To play the highlighted title, press ENTER.**

• Playback begins, starting with the selected title, and continues until the end of the folder.

# **Tip**

• To play the contents of the whole disc rather than just the current folder, exit the Disc Navigator and start playback using the  $\blacktriangleright$  (play) button.

### **Using repeat play**

You can use the repeat play feature to repeat individual titles on a disc.

**1 During playback, press PLAY MODE and select 'Repeat' from the list of functions on the left.**

- **2 Select a repeat play option.**
- **Repeat Title**  Repeat the currently playing title.
- **Repeat Off**  Switch off repeat play.

#### **Using time search**

Use the time search to jump to a specified point in the currently playing DivX title.

**1 During playback, press PLAY MODE and select 'Search Mode' from the list of functions on the left.**

**2 Select 'Time Search'.**

#### **3 Use the number buttons to enter a time.**

Enter the number of minutes and seconds into the currently playing title you want playback to resume from. For example, press **4**, **5**, **0**, **0** to have playback start from 45 minutes into the title.

**4 Press ENTER to start playback.**

# **About DivX® VOD content**

In order to play DivX VOD (video on demand) content on this player, you first need to register the player with your DivX VOD content provider. You do this by generating a DivX VOD registration code, which you submit to your provider.

# **Important**

- DivX VOD content is protected by a DRM (Digital Rights Management) system. This restricts playback of content to specific, registered devices.
- If you load a disc that contains DivX VOD content not authorized for your player, the message **Authorization Error** is displayed and the content will not play.
- Resetting the player (as described in *Resetting the player* on page 21) will not cause you to lose your registration code.

### **Displaying your DivX VOD registration code**

**1 Press HOME MENU and select 'Initial Settings'.**

**2 Select 'Options', then 'DivX VOD'.**

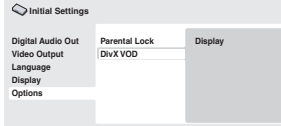

- **3 Select 'Display'.**
	- Your 8-digit registration code is displayed.

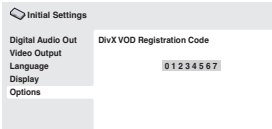

Make a note of the code as you will need it when you register with a DivX VOD provider.

# **Playing DivX® VOD content**

Some DivX VOD content may only be playable a fixed number of times. When you load a disc containing this type of DivX VOD content, the remaining number of plays is shown on-screen and you then have the option of playing the disc (thereby using up one of the remaining plays), or stopping. If you load a disc that contains expired DivX VOD content (for example, content that has zero remaining plays), the message **Rental Expired** is displayed.

If your DivX VOD content allows an unlimited number of plays, then you may load the disc into your player and play the content as often as you like, and no message will be displayed.

### **PIONEER CORPORATION**

4-1, Meguro 1-Chome, Meguro-ku, Tokyo 153-8654, Japan **PIONEER ELECTRONICS (USA) INC.** P.O. BOX 1540, Long Beach, California 90810-1540, U.S.A. TEL: (800) 421-1404 **PIONEER ELECTRONICS OF CANADA, INC.** 300 Allstate Parkway, Markham, Ontario L3R OP2, Canada TEL: 1-877-283-5901 **PIONEER EUROPE NV** Haven 1087, Keetberglaan 1, B-9120 Melsele, Belgium TEL: 03/570.05.11 **PIONEER ELECTRONICS ASIACENTRE PTE. LTD.** 253 Alexandra Road, #04-01, Singapore 159936 TEL: 65-6472-7555 **PIONEER ELECTRONICS AUSTRALIA PTY. LTD.** 178-184 Boundary Road, Braeside, Victoria 3195, Australia, TEL: (03) 9586-6300 **PIONEER ELECTRONICS DE MEXICO S.A. DE C.V.** Blvd.Manuel Avila Camacho 138 10 piso Col.Lomas de Chapultepec, Mexico,D.F. 11000 TEL: 55-9178-4270

K002 A En

Published by Pioneer Corporation. Copyright ©2004 Pioneer Corporation. All rights reserved.

Free Manuals Download Website [http://myh66.com](http://myh66.com/) [http://usermanuals.us](http://usermanuals.us/) [http://www.somanuals.com](http://www.somanuals.com/) [http://www.4manuals.cc](http://www.4manuals.cc/) [http://www.manual-lib.com](http://www.manual-lib.com/) [http://www.404manual.com](http://www.404manual.com/) [http://www.luxmanual.com](http://www.luxmanual.com/) [http://aubethermostatmanual.com](http://aubethermostatmanual.com/) Golf course search by state [http://golfingnear.com](http://www.golfingnear.com/)

Email search by domain

[http://emailbydomain.com](http://emailbydomain.com/) Auto manuals search

[http://auto.somanuals.com](http://auto.somanuals.com/) TV manuals search

[http://tv.somanuals.com](http://tv.somanuals.com/)